## **Amaranth Networks Inc. Mail System Instructions**

31 January 2024

You are reading this document because you or the company you work for is a customer of Amaranth Networks Inc., and use the *mail.mailconfig.net* Amaranth mail environment for your incoming and outgoing email. This document provides information on accessing your email account and configuring mail client programs.

## *General Information*

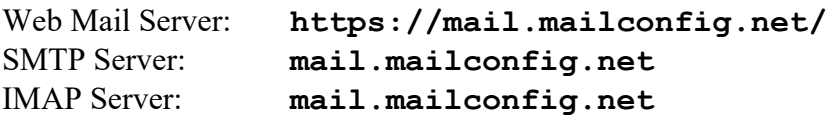

IMAP ports:

143 – standard IMAP port **993 – IMAP over TLS encryption**

IMAP is recommended for users of the *mail.mailconfig.net* service who use a smart phone (iPhone, Blackberry) and desktop or web mail. Your inbox will stay on the server and be accessible in multiple places. We urge you to use IMAP Secure, on **port 993**.

SMTP port for sending email:

**587 – submission of email protocol with STARTTLS**

## *Attention iPhone, iPad, iPodTouch and Android Users*

Those using iPhones and other smart phones should configure their desktop email to use IMAP, not POP, and do the same for their mobile devices. We urge you to enable encryption using IMAP Secure on port 993, and SMTP Secure on port 587.

## *Use of Web-Based Email Services*

The amaranthmail.com mail services handle a wealth of functions all within your webmail account. Even if you don't use webmail on a regular basis, you'll want to get used to logging in there to adjust settings.

To log in, go to:

[https://mail.mailconfig.net](https://mail.mailconfig.net/)

and then use your email address and password to log in.

Of particular note in the webmail system are settings for spam blocking and an away message / vacation notification capability.

Spam settings, safe sender lists and blocked sender lists can all be adjusted from the settings area of the webmail system. In addition, if one of the users of your domain is designated as such, they can adjust settings for the whole domain in addition to personal settings.